## **ShoppinG-3 P.O.S. Data export/import.**

- **•** Introduction.
- **Designations**
- **Export**
- **Import**

#### **1. Introduction.**

An export/import application allows to load an information into/from P.O.S. system. The information on sale is exported and the register of customers and goods is imported. All bases must be of the type dBASE III. If any errors occur, please examine the file expimp.log. By default, an export/import directory is \*ExpImp\* in the main directory of application.

## **2. Designations.**

#### **Field type:**

- **N**  numeric
- **C**  character
- **D** date
- **L** logical

**Size** – size of the field or of the whole part of a number if *Dec. Place* present. **Dec. Place** – fractional part of a number (allows only if f. type is *N*).

- **/\***  Beginning of the comment
- **\*/**  The end of the comment

## **2. Export.**

## **2.1.Get started.**

Use PosExp icon (or PosExp.BAT file) to start an export process. The date of the report for day will be necessary to enter. After that, the export of the report of the day will be made.

#### **2.2.File name.**

The name of a file of the report for day has the following format: *zYYMMDD.dbf*  where YY- year, MM-month, DD-day. **Example**: c:\SHOP\ExpImp\zYYMMDD.dbf

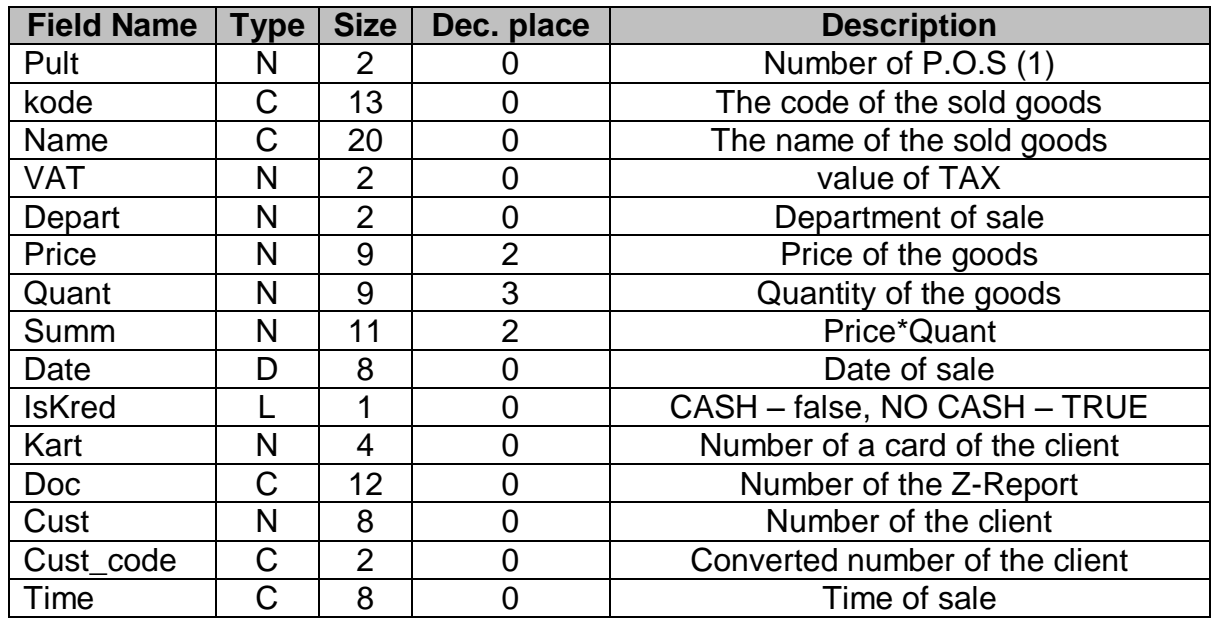

## **2.3. Exported file structure. ( \ExpImp\zYYDDMM.dbf )**

## **3. Import.**

The information of the customer base must have the name clientj.dbf and the base of item's register must have the name cod.dbf. These bases will be cleared after importing, but not erased.

#### **3.1.Get started.**

Use PosImp icon (or PosImp.BAT file) to start the process of importing.

## **3.2. Imported file structure. ( \ExpImp\CLIENTJ.DBF )**

**Attention!** Customer's code cannot be more than **9999**.

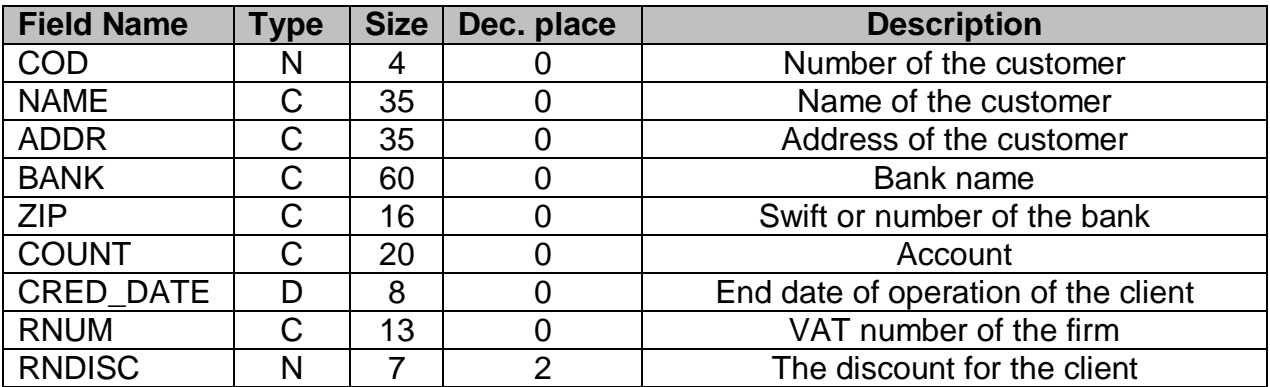

# **3.2. Imported file structure. ( \ExpImp\COD.DBF )**

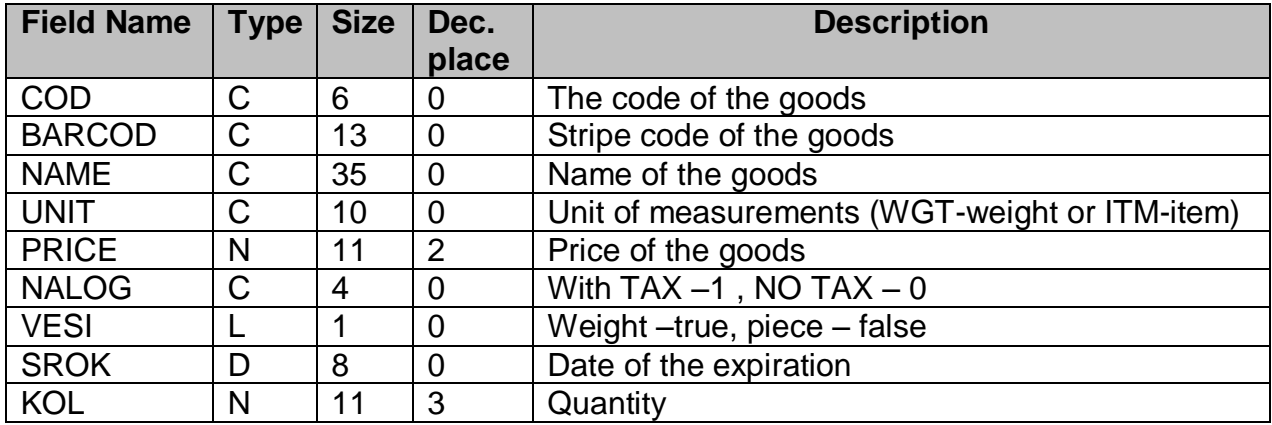